BERGISCHE UNIVERSITÄT WUPPERTAL

> **Internet-Technologien** (Wintersemester 2004/05)

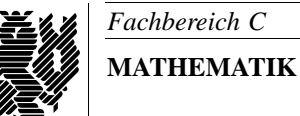

Buhl / Feuerstein

**Ubungsblatt ¨ 1**

## **U¨ bungsaufgaben:**

- 1) Was ist ein (Daten-)Netzwerk?
- 2) Ein Server verfüge über die drei Ethernetschnittstellen bge0, bge1 und bge2 und sei folgendermaßen konfiguriert:

```
# ifconfig -a
lo0: flags=1000849<UP,LOOPBACK,RUNNING,MULTICAST,IPv4> mtu 8232 index 1
        inet 127.0.0.1 netmask ff000000
bge0: flags=1000843<UP,BROADCAST,RUNNING,MULTICAST,IPv4> mtu 1500 index 2
        inet 132.195.93.98 netmask fffffc00 broadcast 132.195.95.255
        ether 0:3:ba:72:d5:15
bge1: flags=1000843<UP,BROADCAST,RUNNING,MULTICAST,IPv4> mtu 1500 index 3
        inet 172.16.93.98 netmask ffff0000 broadcast 172.16.255.255
        ether 0:3:ba:72:d5:16
bge2: flags=1000843<UP,BROADCAST,RUNNING,MULTICAST,IPv4> mtu 1500 index 4
        inet 129.158.148.122 netmask ffff0000 broadcast 129.158.255.255
```
ether 0:3:ba:72:d5:18

Welche Internet-Adressen werden jeweils auf welche Netzwerkkarte geschickt? Was ist unter 100 zu verstehen und welche Internet-Adressen sind 100 zugeordnet?

- 3) a) Was ist eine Broadcast-Adresse und welchen Zweck hat sie?
	- b) Was ist eine Multicast-Adresse? In welchem Adressbereich (Start- und Endadresse) des IPv4–Adressraums liegen Multicast-Adressen?
- 4) Erklären Sie die folgenden Begriffe (insbesondere im Hinblick auf Ihre Unterschiede):
	- Virus
	- (Internet-)Wurm
	- Trojanisches Pferd ("Trojaner")
	- Spyware
	- Backdoor
	- Dialer-Programm.

Welche Schutzmaßnahmen können jeweils ergriffen werden?

5) Auf der WWW-Seite

http://catless.ncl.ac.uk/Risks

finden Sie unter *Volume 23, Issue 58* den Beitrag

*Spyware epidemic threatens to stall computer industry*.

Welche wirtschaftlichen Schäden durch Spyware werden zusätzlich zu den sicherheitsrelevanten Gefahren diskutiert?

6) Was ist zu beachten, um eMail-Systeme sicherheitsbewußt zu benutzen?

## **Praktikumsaufgaben:**

Konfiguration der Linux-Installation unter VMware:

- a) Ändern Sie das *root*-Passwort ihrer VMware-Linux-Installation (*Nicht vergessen!*). *Hinweis:* Durch diese Änderung haben nur noch Sie selbst Zugriff auf Ihre Installation!
- b) Ändern Sie mittels **yast** den login-Modus in ASCII um.
- c) Konfigurieren Sie ihre Netzwerkkarte und Ihr Netzwerk mittels **yast**. Verwenden Sie dazu einen selbst zu vergebenen Rechnernamen (z.B. denselben Namen *wmitxx*, der in einem Konsolen-Fenster auf dem Hostrechner angezeigt wird), als Domäne *intech.math.uni-wuppertal.de*, die Ihnen zugeteilte IP-Adresse 192.168.15.1yy und als Netzmaske 255.255.255.0.
- d) Richten Sie (jede an den Übungen teilnehmende Person) sich mittels **yast** Benutzer-Accounts ein. Verwenden Sie dazu jeweils einen selbst zu wählenden Benutzernamen, Benutzer-IDs  $50x$ , die Gruppe *users* und für die weiteren auszufüllenden Felder die Vorgaben.

*Ende der Bearbeitungszeit:* 15. November 2004